## Eliminar el virus nimbda del servidor apache

Por Paco Aldarias Raya

Impreso: 3 de mayo de 2004

Email: pacolinux arroba inicia punto es Web: <http://pagina.de/pacodebian> Con Linux Debian. En Valencia (España) Este documento es de libre reproducción siempre que se cite su fuente. Realizado con: LATFX

# **Índice**

<span id="page-0-0"></span>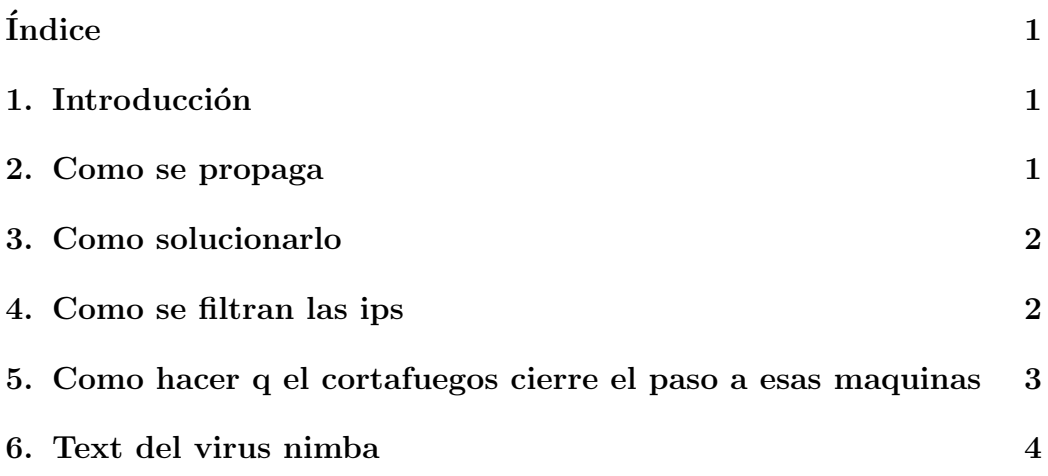

## <span id="page-0-1"></span>1. Introducción

El virus nimba intenta propagarse por la red. Infecta los servidores web de mocosoft, el llamado Internet Information Server (IIS)

#### <span id="page-1-0"></span>2. Como se propaga

```
Veamos un trozo del log de apache: /var/log/http/access
217-127-85-207.uc.nombres.ttd.es - - [02/Jun/2002:06:28:15 +0200] "GET /scripts/
217-127-85-207.uc.nombres.ttd.es - - [02/Jun/2002:06:28:19 +0200]"GET /scripts/..%252f../winnt/system32/cmd.exe?/c+dir HTTP/1.0" 404 6
217-127-250-172.uc.nombres.ttd.es - - [02/Jun/2002:17:51:59 +0200] \
"GET /scripts/root.exe?/c+dir HTTP/1.0" 404 6
217-127-250-172.uc.nombres.ttd.es - - [02/Jun/2002:17:52:09 +0200] \
"GET /MSADC/root.exe?/c+dir HTTP/1.0" 404 6
217-127-250-172.uc.nombres.ttd.es - - [02/Jun/2002:17:52:19 +0200] \
"GET /c/winnt/system32/cmd.exe?/c+dir HTTP/1.0" 404 6
217-127-250-172.uc.nombres.ttd.es - - [02/Jun/2002:17:52:29 +0200] \
"GET /d/winnt/system32/cmd.exe?/c+dir HTTP/1.0" 404 6
217-127-250-172.uc.nombres.ttd.es - - [02/Jun/2002:17:52:37 +0200] \
"GET /scripts/..%255c../winnt/system32/cmd.exe?/c+dir HTTP/1.0" 404 6
217-127-250-172.uc.nombres.ttd.es - - [02/Jun/2002:17:52:45 +0200]"GET /_vti_bin/..%255c../..%255c../..%255c../winnt/system32/cmd.exe?/c+dir HTTP
217-127-250-172.uc.nombres.ttd.es - - [02/Jun/2002:17:52:54 +0200] "GET /_mem_bi
217-127-250-172.uc.nombres.ttd.es - - [02/Jun/2002:17:53:02 +0200] "GET /msadc/.
HTTP/1.0" 404 6
217-127-250-172.uc.nombres.ttd.es - - [02/Jun/2002:17:53:11 +0200] "GET /scripts
```
## <span id="page-1-1"></span>3. Como solucionarlo

Revisando este fichero y filtrando estas maquinas con el cortafuegos.

#### <span id="page-2-0"></span>4. Como se filtran las ips

Haciendo este script q lo q hace es revisar el log de apache /var/log/httpd/access log buscando las cadenas q lo identifican y generar un fichero llamado /etc/nat/intrusos.txt

```
++++++Inicio script +++++++++++++++++++++++++++++++++
echo [*] Elimnado Nimbda
echo [+] Por Paco Aldarias
echo [+] Realizado el 8.6.02
echo [+] /etc/nat/nimba.txt
fl=/var/log/httpd/access_log
fi=/etc/nat/intrusos.txt
for i in 'grep msadc $fl | cut -f1 -d' ' | sort | uniq | xargs echo'; do
        echo $i >> $fi
        echo [+] Pasado $i a $fi
done
for i in 'grep default.ida $fl | cut -f1 -d' ' | sort | uniq | xargs echo'; do
        echo $i >> etc/nat/intrusos.txt
        echo [+] Pasado $i a $fi
done
ft=/etc/nat/temp.txt
echo [*] Quitando repetidos de $fl
for i in 'cat $fi | sort | uniq | cut -f12 -d ',' | xargs echo'; do
        echo $i >> $ft
        echo [+] Pasando $i a $ft
done
cp $ft $fi
cat $fi
rm $ft
++++++++++++++++++++ fin script +++++++++++++++++++
```
## <span id="page-3-2"></span><span id="page-3-0"></span>5. Como hacer q el cortafuegos cierre el paso a esas maquinas

A˜nadiendo al cortafuegos este script:

```
++++++++++++++++++++++ inicio parte del script /etc/rc.d/nit.d/nat *****************
fich=/etc/nat/intrusos.txt
cf=/sbin/iptables
idsl=eth0
echo [*] Bloqueando maquina no confiables fichero $fich
for linea in $(cat $fich); do
        echo [-] $cf -A INPUT -i $iadsl -s $linea -j DROP;
        $cf -A INPUT -i $iadsl -s $linea -j DROP;
done
++++++++++++++++++++++++ fin script ++++++++++++++++++++++++++++++++++++++++++
```
### <span id="page-3-1"></span>6. Text del virus nimba

[http://www.securityspace.com/smysecure/w32\\_nmda\\_amm.html](http://www.securityspace.com/smysecure/w32_nmda_amm.html) Nota: Se pueden añadir al ficheros intrusos txt, las ips molestas, q las bloqueara tambien.